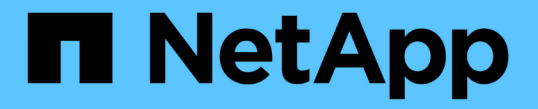

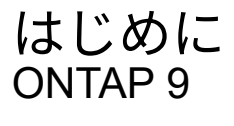

NetApp April 24, 2024

This PDF was generated from https://docs.netapp.com/ja-jp/ontap/networking/networking\_reference.html on April 24, 2024. Always check docs.netapp.com for the latest.

# 目次

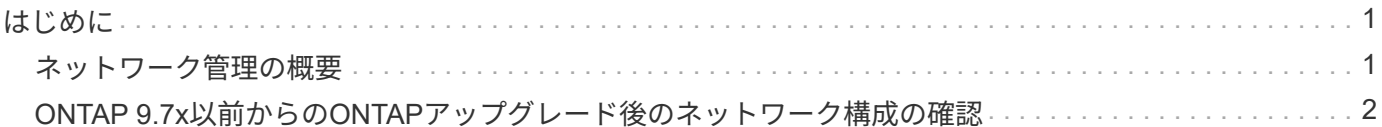

# <span id="page-2-0"></span>はじめに

### <span id="page-2-1"></span>ネットワーク管理の概要

System ManagerまたはCLIを使用してストレージネットワークの基本的な管理を実行す るには、次の情報を使用します。物理 / 仮想ネットワークポート( VLAN およびインタ ーフェイスグループ)の設定、 IPv4 と IPv6 を使用した LIF の作成、クラスタでのルー ティングサービスとホスト解決サービスの管理、ロードバランシングを使用したネット ワークトラフィックの最適化、 SNMP を使用したクラスタの監視が可能です。

特に記載がないかぎり、CLIの手順はONTAP 9のすべてのバージョンに適用されます。

各ONTAP 9リリースで使用できるネットワーク機能の影響については、を参照してください。 ["ONTAP](https://docs.netapp.com/ja-jp/ontap/release-notes/index.html) [リリ](https://docs.netapp.com/ja-jp/ontap/release-notes/index.html) [ースノート](https://docs.netapp.com/ja-jp/ontap/release-notes/index.html)["](https://docs.netapp.com/ja-jp/ontap/release-notes/index.html)。

ONTAP 9.8 以降では、 System Manager を使用して、ネットワークのコンポーネントと構成を示す図を表示 できます。ONTAP 9.12以降では、ネットワークインターフェイスグリッドでLIFとサブネットの関連付けを表 示できます。従来のSystem Manager(ONTAP 9.7以前でのみ使用可能)を使用している場合は、を参照して ください。 ["](https://docs.netapp.com/us-en/ontap-sm-classic/online-help-96-97/concept_managing_network.html)[ネットワークの管理](https://docs.netapp.com/us-en/ontap-sm-classic/online-help-96-97/concept_managing_network.html)["](https://docs.netapp.com/us-en/ontap-sm-classic/online-help-96-97/concept_managing_network.html)。

この新しいネットワーク可視化機能を使用すると、ホスト、ポート、 SVM 、ボリュームなど全体のネットワ ーク接続パスをグラフィカルインターフェイスに表示できます。

[ ネットワーク ]>[ 概要 \*] を選択するか、またはを選択すると、グラフィックが表示されます → ダッシュボ ードの \* ネットワーク \* セクションから。

次のカテゴリのコンポーネントが図に示されています。

- ホスト
- ストレージポート
- ネットワークインターフェイス
- Storage VMs
- データアクセスコンポーネント

各セクションには、ネットワーク管理タスクと設定タスクを実行するためにマウスを合わせるか、選択するこ とができる詳細が表示されます。

#### 例

次の例は、グラフィックを操作して各コンポーネントの詳細を表示したり、ネットワークを管理するためのア クションを開始したりするさまざまな方法を示しています。

- ホストをクリックすると、ホストの設定(ポート、ネットワークインターフェイス、Storage VM、関連付 けられているデータアクセスコンポーネント)が表示されます。
- Storage VM 内のボリューム数にカーソルを合わせると、ボリュームが選択されて詳細が表示されます。
- 過去 1 週間のパフォーマンスを表示するには、 iSCSI インターフェイスを選択してください。
- をクリックします をクリックして、そのコンポーネントを変更するアクションを開始します。
- 問題のあるコンポーネントの横に「 X 」と表示されている、ネットワークで問題が発生する可能性のある 場所をすばやく特定します。

**System Manager** のネットワーク可視化に関するビデオ

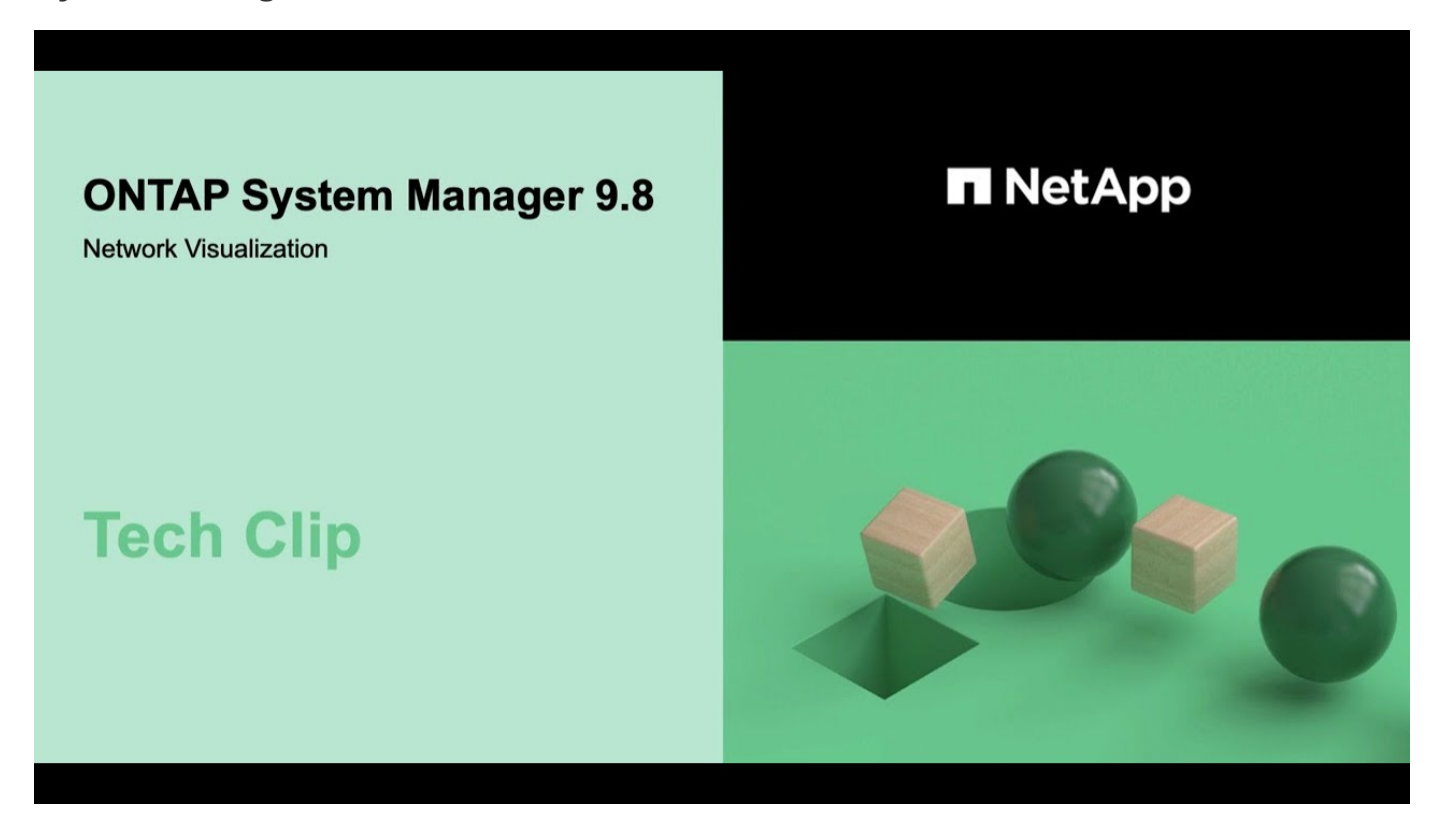

## <span id="page-3-0"></span>**ONTAP 9.7x**以前からの**ONTAP**アップグレード後のネットワー ク構成の確認

ONTAP 9.7x以前のバージョンからONTAP 9.8以降にアップグレードしたら、ネットワー ク構成を確認する必要があります。アップグレード後、 ONTAP は自動的にレイヤ 2 の 到達可能性を監視します。

ステップ

1. 各ポートに想定されるブロードキャストドメインへの到達可能性があることを確認します。

network port reachability show -detail

コマンド出力に到達可能性の結果が含まれています。次のデシジョンツリーとテーブルを使用して、到達可能 性の結果( reachable-status )を理解し、次に何を実行するか(存在する場合)を決定します。

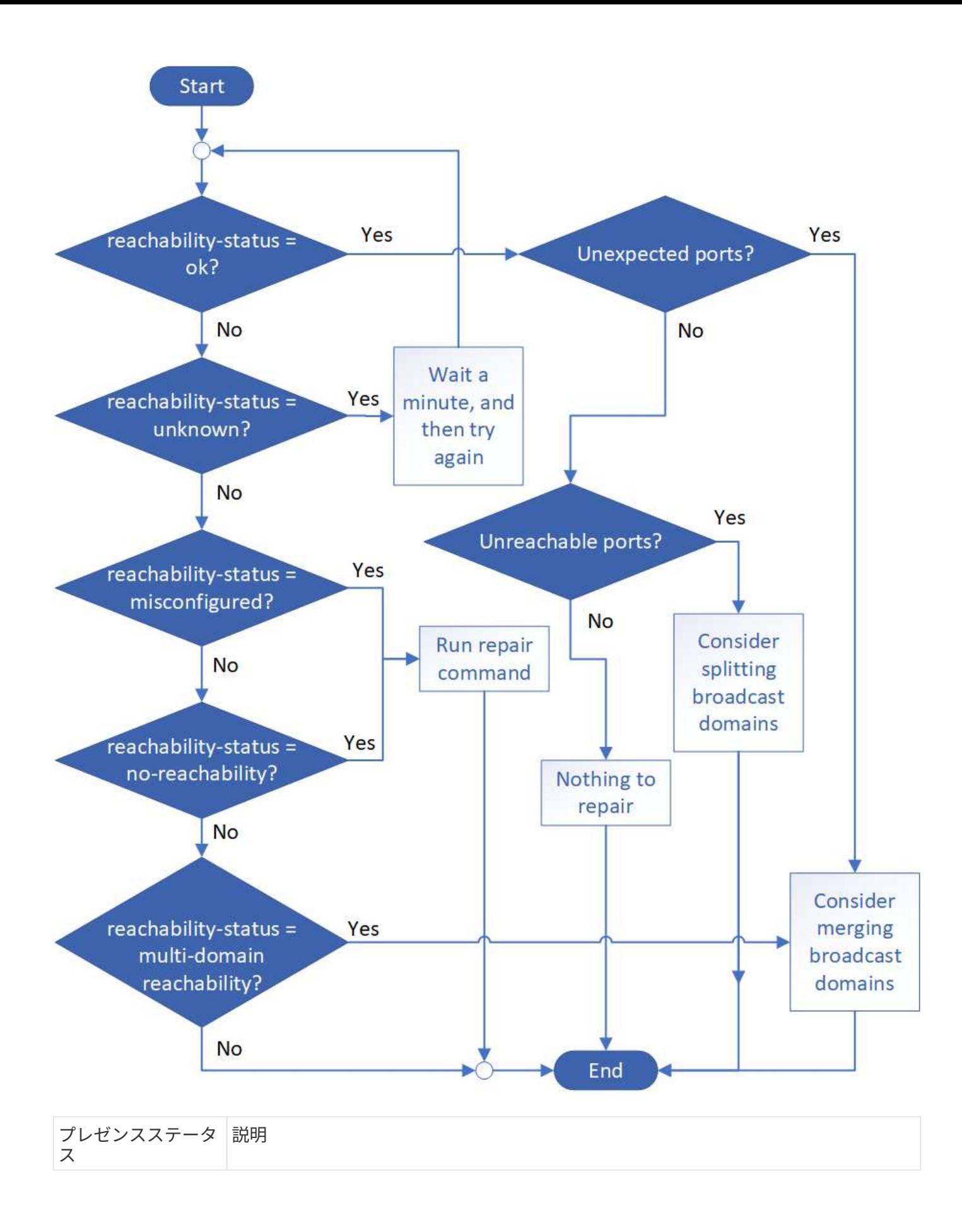

| わかりました                     | ポートに割り当てられているブロードキャストドメインにレイヤ2の到達可能性があ<br>ります。                                                                                     |
|----------------------------|----------------------------------------------------------------------------------------------------|
|                            | reachable-status が「OK」であるのに、「予想外のポート」がある場合は、1つ以<br>上のブロードキャストドメインをマージすることを検討してください。詳細について<br>は、を参照してください "ブロードキャストドメインをマージします"。    |
|                            | reachable-status が「OK」であるが、「到達不能ポート」がある場合は、1つ以上<br>のブロードキャストドメインをスプリットすることを検討してください。詳細につい<br>ては、を参照してください "ブロードキャストドメインをスプリットします"。 |
|                            | reachable-status が「 OK 」で、予期しないポートや到達不能なポートがない場合は、<br>設定が正しいことを確認してください。                                                           |
| 誤設定 - 到達可能性                | ポートに割り当てられているブロードキャストドメインにレイヤ 2 に到達できるかど<br>うかは関係ありませんが、ポートは別のブロードキャストドメインにレイヤ 2 に到達<br>できるかどうかは関係ありません。                           |
|                            | ポートに到達できるかどうかを修復できます。次のコマンドを実行すると、ポートに<br>到達できるブロードキャストドメインにポートが割り当てられます。                                                          |
|                            | network port reachability repair -node -port                                                                                       |
|                            | 詳細については、を参照してください "ポートの到達可能性を修復します"。                                                                                               |
|                            |                                                                                                    |
| 到達不能                       | 既存のどのブロードキャストドメインにもレイヤ2で接続できません。                                                                                                   |
|                            | ポートに到達できるかどうかを修復できます。次のコマンドを実行すると、自動的に<br>作成されたデフォルトの IPspace 内の新しいブロードキャストドメインにポートが割<br>り当てられます。                                  |
|                            | network port reachability repair -node -port                                                                                       |
|                            | 詳細については、を参照してください "ポートの到達可能性を修復します"。                                                                                               |
| multi-domain-<br>reachable | ポートには、割り当てられたブロードキャストドメインにレイヤ 2 に到達できること<br>がありますが、少なくとも 1 つの他のブロードキャストドメインにレイヤ 2 に到達で<br>きることもあります。                               |
|                            | 物理的な接続とスイッチの設定を調べて、正しくないか、またはポートに割り当てら<br>れているブロードキャストドメインを1つ以上のブロードキャストドメインにマージ<br>する必要があるかどうかを確認します。                             |
|                            | 詳細については、を参照してください "ブロードキャストドメインをマージします"ま<br>たは "ポートの到達可能性を修復します"。                                                                  |

ポートを修復したら、取り外された LIF や VLAN を確認して解決する必要があります。ポートがインターフ

ェイスグループに属していた場合は、そのインターフェイスグループに何が起こったかを理解する必要もあり ます。 詳細については、を参照してください ["](https://docs.netapp.com/ja-jp/ontap/networking/repair_port_reachability.html)[ポートの到達可能性を修復します](https://docs.netapp.com/ja-jp/ontap/networking/repair_port_reachability.html)["](https://docs.netapp.com/ja-jp/ontap/networking/repair_port_reachability.html)。

Copyright © 2024 NetApp, Inc. All Rights Reserved. Printed in the U.S.このドキュメントは著作権によって保 護されています。著作権所有者の書面による事前承諾がある場合を除き、画像媒体、電子媒体、および写真複 写、記録媒体、テープ媒体、電子検索システムへの組み込みを含む機械媒体など、いかなる形式および方法に よる複製も禁止します。

ネットアップの著作物から派生したソフトウェアは、次に示す使用許諾条項および免責条項の対象となりま す。

このソフトウェアは、ネットアップによって「現状のまま」提供されています。ネットアップは明示的な保 証、または商品性および特定目的に対する適合性の暗示的保証を含み、かつこれに限定されないいかなる暗示 的な保証も行いません。ネットアップは、代替品または代替サービスの調達、使用不能、データ損失、利益損 失、業務中断を含み、かつこれに限定されない、このソフトウェアの使用により生じたすべての直接的損害、 間接的損害、偶発的損害、特別損害、懲罰的損害、必然的損害の発生に対して、損失の発生の可能性が通知さ れていたとしても、その発生理由、根拠とする責任論、契約の有無、厳格責任、不法行為(過失またはそうで ない場合を含む)にかかわらず、一切の責任を負いません。

ネットアップは、ここに記載されているすべての製品に対する変更を随時、予告なく行う権利を保有します。 ネットアップによる明示的な書面による合意がある場合を除き、ここに記載されている製品の使用により生じ る責任および義務に対して、ネットアップは責任を負いません。この製品の使用または購入は、ネットアップ の特許権、商標権、または他の知的所有権に基づくライセンスの供与とはみなされません。

このマニュアルに記載されている製品は、1つ以上の米国特許、その他の国の特許、および出願中の特許によ って保護されている場合があります。

権利の制限について:政府による使用、複製、開示は、DFARS 252.227-7013(2014年2月)およびFAR 5252.227-19(2007年12月)のRights in Technical Data -Noncommercial Items(技術データ - 非商用品目に関 する諸権利)条項の(b)(3)項、に規定された制限が適用されます。

本書に含まれるデータは商用製品および / または商用サービス(FAR 2.101の定義に基づく)に関係し、デー タの所有権はNetApp, Inc.にあります。本契約に基づき提供されるすべてのネットアップの技術データおよび コンピュータ ソフトウェアは、商用目的であり、私費のみで開発されたものです。米国政府は本データに対 し、非独占的かつ移転およびサブライセンス不可で、全世界を対象とする取り消し不能の制限付き使用権を有 し、本データの提供の根拠となった米国政府契約に関連し、当該契約の裏付けとする場合にのみ本データを使 用できます。前述の場合を除き、NetApp, Inc.の書面による許可を事前に得ることなく、本データを使用、開 示、転載、改変するほか、上演または展示することはできません。国防総省にかかる米国政府のデータ使用権 については、DFARS 252.227-7015(b)項(2014年2月)で定められた権利のみが認められます。

#### 商標に関する情報

NetApp、NetAppのロゴ、<http://www.netapp.com/TM>に記載されているマークは、NetApp, Inc.の商標です。そ の他の会社名と製品名は、それを所有する各社の商標である場合があります。